**Personal Manager**

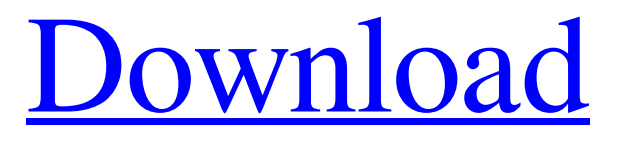

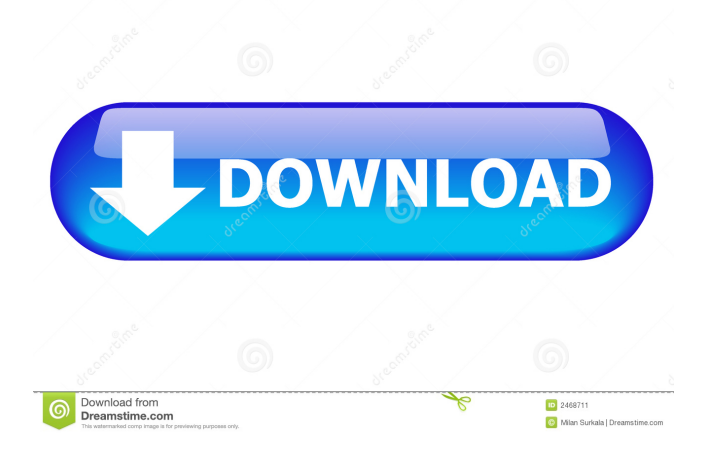

#### **Personal Manager Free Download X64 [Updated] 2022**

Personal Manager is a program with which you can create and manage reminders on your computer. Have you ever been driving to work and stopped to pick up a new pair of shoes for a work meeting or have you ever missed an important business call due to forgetfulness? If you have answered "yes" to either of the above questions, then Personal Manager is your go-to tool for organizational software. The program enables you to create reminders for events (birthdays, anniversaries and so on) and you can set the reminder to sound from any location on your computer. By configuring Personal Manager, you can even choose the time and date of the reminder. Furthermore, you can adjust the sound for the reminder, create an hourly reminder and edit the event description. Furthermore, you can even set the reminder to show up on your desktop. A visual popup window also lets you know if there is a reminder coming your way. You can choose to have the reminder pop up at an annoying time or even put it in the foreground of your computer screen. Personal Manager allows you to set the colors, font and background image for the reminder popup window. It can send an email or SMS to the intended receiver with your event reminder. Furthermore, you can set the SMS content and you can even choose to have the SMS read aloud to the receiver. In addition to the appointment reminders, you can create event reminders for all sorts of events. These include "leave early" or "leave late" reminders, "hotels" reminders and "payments" reminders. Apart from creating and managing event reminders, you can set the reminder to show up on your desktop by selecting "My desktop" from the popup window and clicking on the "Set reminder" button. The popup window lets you choose the location for the reminder and the time. Personal Manager has a calendar where you can add events in your calendar. The events can have a description, reminder and location. You can even choose to set the reminder at a specific date and time. Moreover, you can set the event reminder to have a specified sound and create a customizable popup message for the event. The message can even be sent as a photo to the specified receiver. The application is lightweight and does not hog the system resources. It

is very easy to uninstall and it also does not leave behind any traces of its existence. Description: What is it about? Personal Manager is a program with which you can create and manage reminders on your computer

## **Personal Manager Crack Activation Code X64 [2022-Latest]**

KEYMACRO is a free software for the OS X that allows you to create macros from a collection of predefined actions and keystrokes. When one of the actions is triggered, it opens a new window in which the keyboard shortcut and the text of the action appear. Set of predefined actions to create custom macros The features that KEYMACRO provides to users are the following: • create a macro that will trigger a specific sequence of commands from the keyboard. • open a new window in which the keyboard shortcut and the text of the action appear. • add a keyboard shortcut to any function of your choice in the Mac system. Basic usage Once you have installed and launched the application on your system, you will be presented with a screen where you can create a new macro. A dialog window will appear in which you can define the name of the macro, as well as the keyboard shortcut and the text of the action. Creating a macro Once you have defined the name and any other necessary information, press the "OK" button to create the macro. When a macro is created, it will be saved in the application's preferences in the currently selected user directory. To use a macro created by you, simply select the action from the Mac application menu, press the designated shortcut, type the text of the action and press "OK" to open the window in which the macro action will be performed. Keyboard Shortcuts The macros created can be invoked by any keyboard shortcuts, which is done by selecting the action from the Mac application menu, pressing the shortcut and typing the text of the action. The same function can be invoked from the application's menu, however, the menu contains some important differences when compared to the keyboard shortcut. Import / Export You can export and import macros through the "Import" and "Export" features of the application. You can also define custom keyboard shortcuts, so you can create your own

macros. Thanks for reading! Keyboard Shortcuts Download Mac Key Assignment App Best keyboard shortcuts management software for Mac and PC If you're a power user, you know how important keyboard shortcuts can be for you. You probably never have the same keyboard shortcuts on all your work computers. It's a hassle to always have to constantly adjust to them when you're working on various machines. The problem is that most software does not offer you an easy way to change your keyboard shortcuts. Sometimes, you can find different options to do it, 77a5ca646e

## **Personal Manager Crack + [March-2022]**

Personal Manager is a very convenient application that provides you with a solution for managing your reminders and other significant events in a quick, reliable manner. Despite its relatively simple look, Personal Manager is not the application you'd want to use as a dedicated reminder system, as it has several limitations. The application runs in full-screen mode and shows a visually unappealing interface. You can launch applications along with your reminders but the File Type combo box in the "Launch Application" section of Personal Manager displays an invalid entry when you want to specify a file to be launched with your reminder. Furthermore, you cannot perform other features of Personal Manager, like change your desktop background, play music files, generate notifications or play a sound clip when a reminder is triggered. How to change desktop picture in Windows 8 In this video we will show you how to change desktop picture in Windows 8 or Windows 8.1 in case of system startup or shutdown. This method works in safe mode too. How to change desktop picture in Windows 8: 1. Open settings 2. Click on system 3. Click on change PC settings 4. Click on theme and click on change picture 5. Now choose the picture that you want and click on Set as background. You can find the new background in the app list Please subscribe for more videos. Thank you for watching. published: 10 Dec 2016 How to create or delete a folder on Windows 8, 7, XP, Vista, Laptop, Tablet | Useful Tips How to create or delete a folder on Windows 8, 7, XP, Vista, Laptop, Tablet | Useful Tips | Create or delete a folder on Windows 8 ?Subscribe for more: ?Enjoy my Channel: ?Social medias: ● Facebook: ● Twitter: ------------------------------------------------------------------------------- --------------------------------- [Sequel] What are the main differences between Windows 8 and Windows 10? ↪ -----------------------------------------------------------------------------------

----------------------------- If you have been redirected from a link or video, please follow this "PrivacyClause" to know more what to do:

# **What's New in the?**

Personal Manager is a lightweight reminder application that runs in full-screen mode. This tool enables you to create reminders for various applications, events or anything else you might want to recall. You can also create multiple reminders at the same time and assign them to specific dates and times. Key features:  $\checkmark$  Reminds you about the things that you need to do and will never forget: birthdays, anniversaries, meetings, events, etc.✔ Will remind you about all the things you never forget: to pay your bills, make a phone call, book a meeting, etc.✔ Add reminders to your calendar to make sure that you remember to do them later. $\triangledown$  Generates popups, emails and SMSes when you need to. $\triangledown$  Shows customizable popups for your favorite applications. $\vee$  Works in full-screen mode and is a standalone tool, you don't need to open any other application to work with it. $\triangleright$  Syncs with your Google Calendar in order to set the reminders according to your schedule. Key functions: 1. Add reminders to your calendar and set a reminder time.2. Assign reminders to different dates and times.3. Set reminders for each day, week or a specific month.4. Generate popups, emails and SMSes.5. Display customizable popups.6. Sync with your Google Calendar. Compatibility: Requirements: Windows XP/Vista/7/8/10 (32bit/64bit) 32-bit and 64-bit programs Home editions of Windows Personal Manager Download: Microsoft has released a security update to address a vulnerability that could be used by an attacker to compromise a device running Windows. The vulnerability is in the way that Windows checks to make sure that a file type is a real file type. An attacker could trick Windows into thinking a.exe file is a legitimate file. The attack code could then trick the computer into running the.exe file as an application, even if the.exe file contains malicious code. Microsoft has addressed the vulnerability by making it more difficult for an attacker to fool Windows into running malicious code in a.exe file. This update is rated Important because it is a security update and could reduce the security of your computer. You should apply this update as soon as possible to protect yourself. The update addresses the following product(s): Windows XP (all editions) Windows Server 2003 The update

addresses the following versions of Windows: Windows XP Service Pack 2 (all editions) Windows Server 2003 Service Pack 2 Microsoft provides suggested downloads for this update. However, you can use any download that you have on hand. You can find the appropriate download using one of the following links. The links will download the update from the Internet and save it to

# **System Requirements For Personal Manager:**

You will need a DirectX 9/10 compatible video card (not sure about DirectX 11). Minimum system requirements can be found on Microsoft's site: OS: Windows XP SP2 or higher Processor: Intel Pentium 3, AMD K6 Memory: 256MB RAM Hard Drive: 5GB free disk space Graphics: Direct3D 9/10 compatible video card Network: Internet connection Sound: CD-ROM drive, sound card Mouse: 2-button mouse Other Notes: The game is written

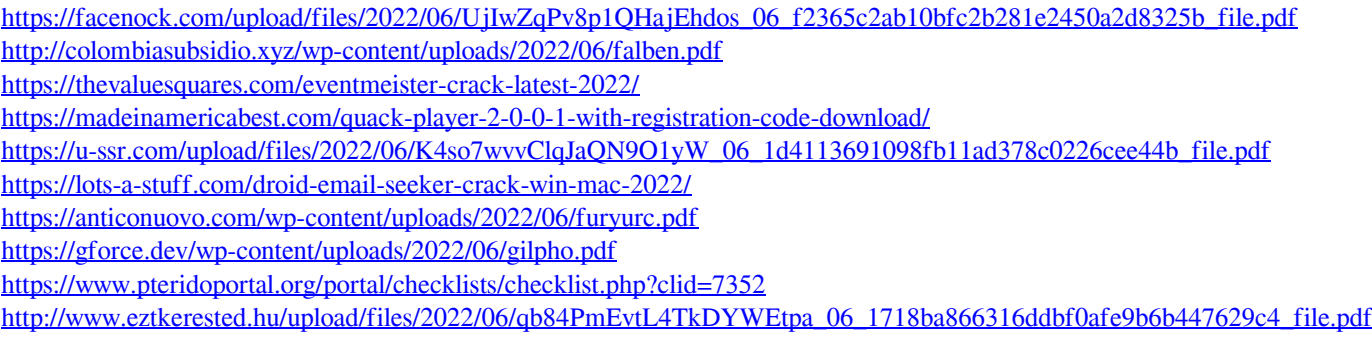